## **ใบงานที่ 11**

### **โปรแกรม Arduino ควบคุมเซอร์โวมอเตอร์**

# **จุดประสงค์การเรียนรู้**

- 1. ศึกษาการทํางานของโปรแกรม Arduino ควบคุมเซอร์โวมอเตอร์
- 2. สามารถเขียนโปรแกรม Arduino ควบคุมเซอร์โวมอเตอร์ได้
- 3. อธิบายโปรแกรม Arduino ควบคุมเซอร์โวมอเตอร์ได้

# **เครื่องมือและอุปกรณ์การทดลอง**

- 1. เครื่องไมโครคอมพิวเตอร์
- 2. บอร์ดไมโครคอนโทรลเลอร์ Arduino Uno R3
- 3. โปรแกรมการทดลอง
- 4. อุปกรณ์อิเล็กทรอนิกส์สําหรับทดลอง

### **การทดลอง**

# **โปรแกรมที่ 1 โปรแกรมควบคุมเซอร์โวมอเตอร์**

ประกอบวงจรตามรูปที่ 11.5 เป็นวงจรการทดลองโปรแกรมควบคุมเซอร์โวมอเตอร์ โดยต่อพอร์ตดิจิตอล

ขา 11 กับเซอร์โวมอเตอร์

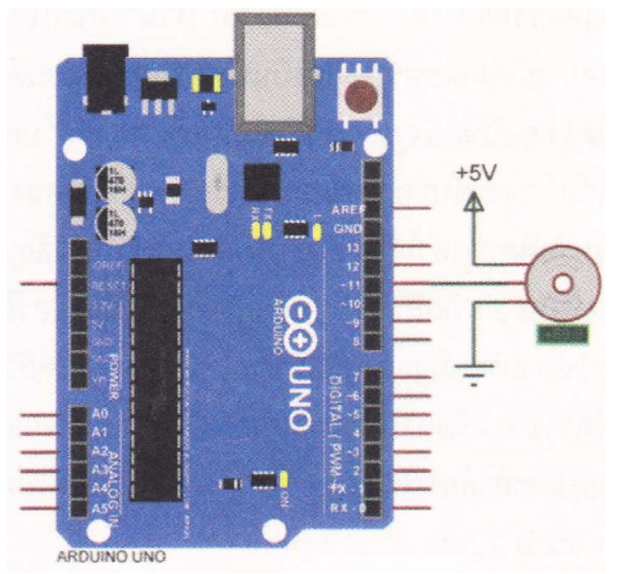

รูปที่ 11.5 วงจรการทดลองโปรแกรมควบคุมเซอร์โวมอเตอร์

# **โปรแกรมการทดลอง**

#include <Servo.h> // เรียกใช้ไลบรารี servo

Servo myservo; // myservo คือชื่อตัวแปรแทน เซอร์โวมอเตอร์

void setup() {

```
myservo.attach(11); // เซอร์โวมอเตอร์ต่ออยู่ที่พอร์ตดิจิตอลขา 11
myservo.write(0); \qquad \qquad \qquad \qquad (ซตเซอร์โวมอเตอร์ไปมุม 0 องศา
```
}

```
void loop() {
```
}

จากคําสั่ง myservO.write(0); ให้ทําการปรับค่าตัวเลข XX ตามตารางที่กําหนด

ผลการทดลอง

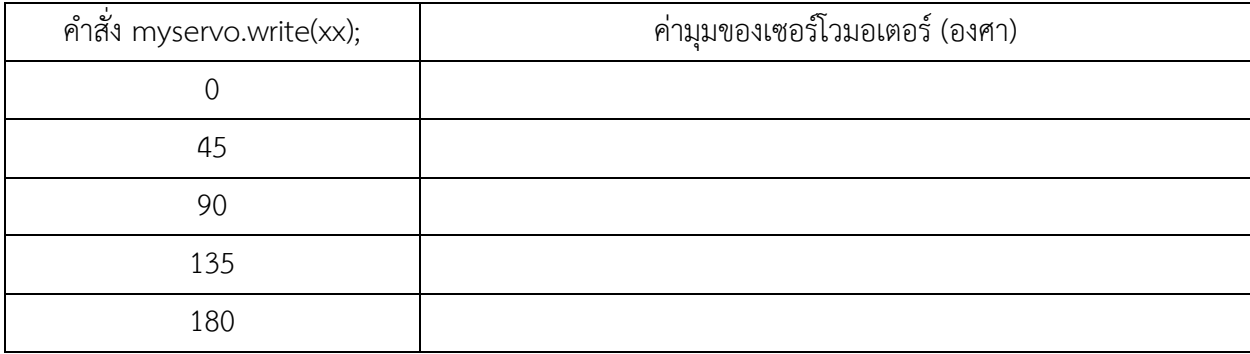

# **โปรแกรมที่ 2 โปรแกรมควบคุมเซอร์โวมอเตอร์ตั้งแต่ 0-180 องศา**

จากวงจรตามรูปที่ 11.5 เป็นวงจรการทดลองโปรแกรมควบคุมเซอร์โวมอเตอร์ โดยต่อพอร์ต ดิจิตอลขา 11 กับเซอร์โวมอเตอร์ โดยให้เซอร์โวมอเตอร์เคลื่อนที่จากมุม 0 ไปยังมุม 180 องศา จากนั้นเคลื่อนที่กลับมายังมุม 0 องศาอีกครั้ง ทําวนเช่นนี้ไปเรื่อย ๆ

### **โปรแกรมการทดลอง**

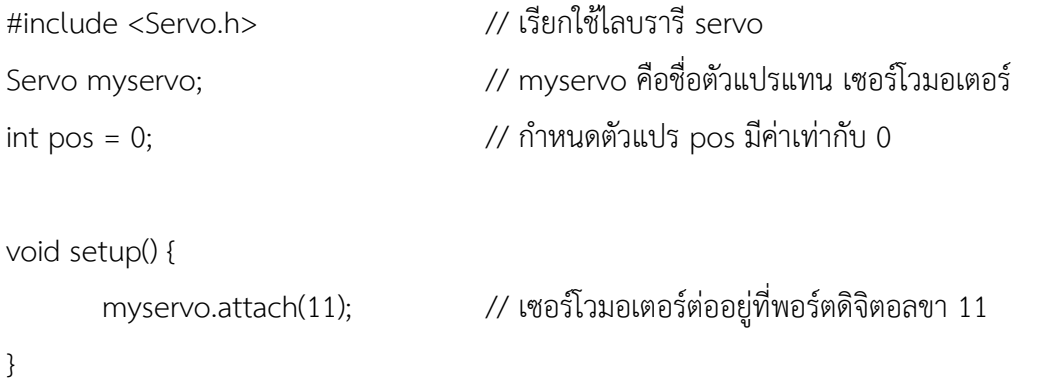

```
void loop() {
```
for (pos = 0; pos <= 180; pos += 1) { // เพิ่มองศาการหมุนจาก 0-180 เพิ่มขึ้นทีละ 1

```
myservo.write(pos);                   // เคลื่อนที่ไปตำแหน่งที่ต้องการ
       delay(15); // หน่วงเวลา 0.015 วินาที
}
for (pos = 180; pos >= 0; pos -= 1) { // ลดองศาการหมุนจาก 180-0 ลดลงทีละ 1
       myservo.write(pos);                   // เคลื่อนที่ไปตำแหน่งที่ต้องการ
       delay(15); // หน่วงเวลา 0.015 วินาที
}
```
### ผลการทดลอง

}

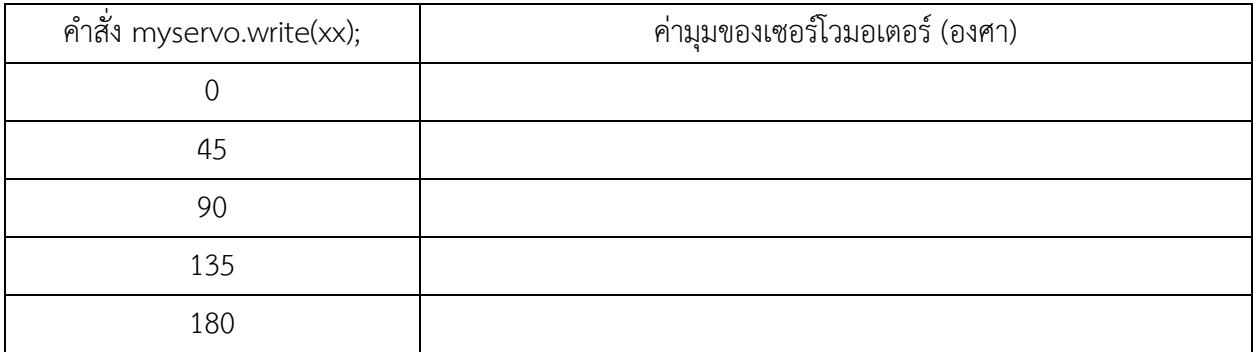

### **โปรแกรมที่ 3 โปรแกรมควบคุมเซอร์โวมอเตอร์ด้วยโพเทนทิโอมิเตอร์**

ประกอบวงจรตามรูปที่ 11.6 เป็นวงจรการทดลองโปรแกรมควบคุมเซอร์โวมอเตอร์ โดย ต่อพอร์ตดิจิตอล ขา 11 กับเซอร์โวมอเตอร์ โดยให้เซอร์โวมอเตอร์เคลื่อนที่จากมุม 0 ไปยังมุม 180 องศา ตามการปรับค่าโพเทนทิ โอมิเตอร์ที่ต่อเข้าที่พอร์ตอนาล็อกขา 1

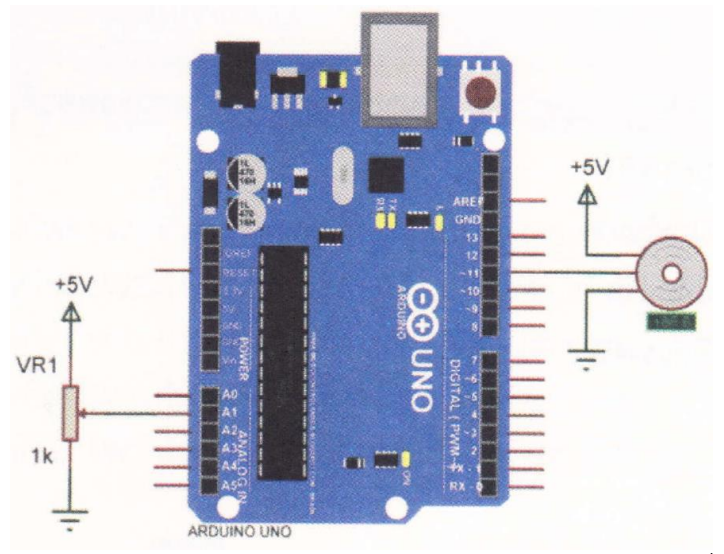

รูปที่ 11.6 วงจรการทดลองโปรแกรมควบคุมเซอร์โวมอเตอร์ด้วยโพแทนที่โอมิเตอร์

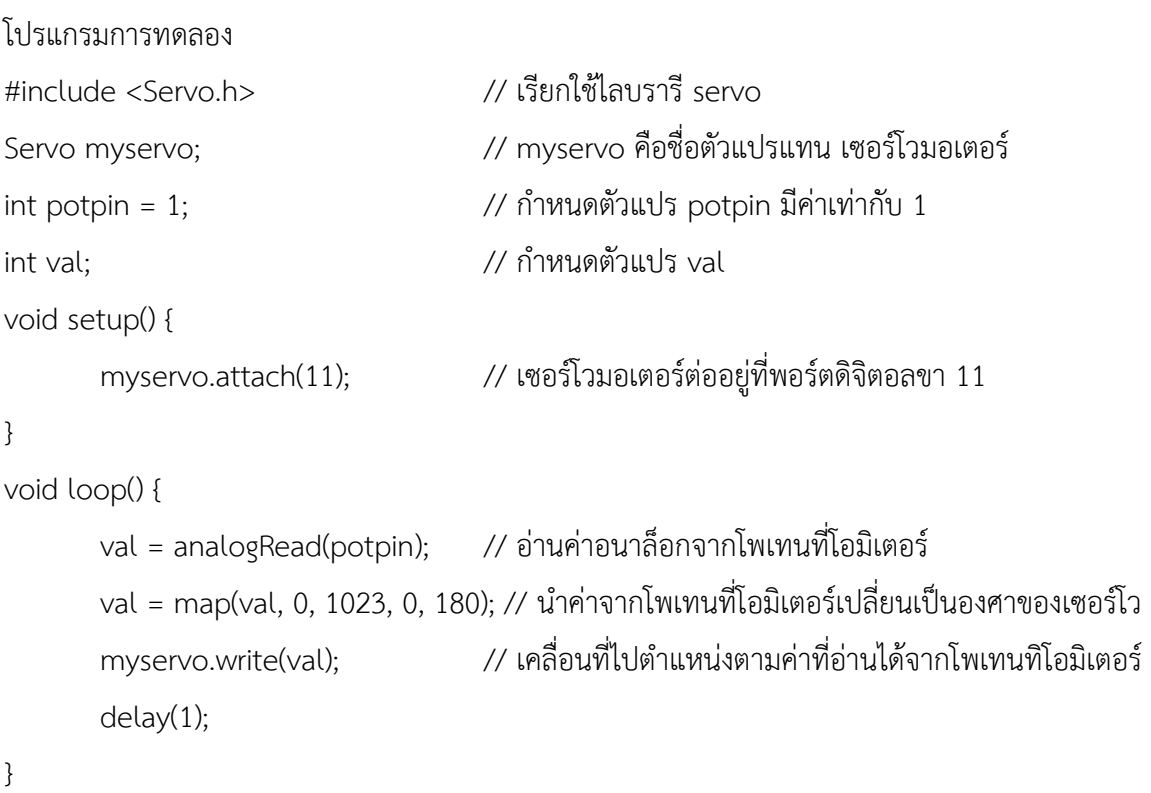

#### ผลการทดลอง

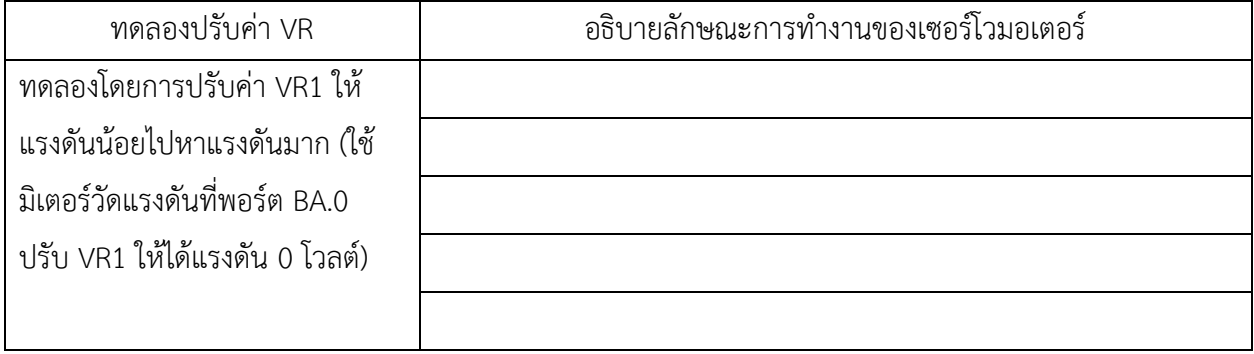

# สรุปผลการทดลอง

## ้กิจกรรมตรวจสอบความเข้าใจใบงานที่ 11

1. จงเขียนโปรแกรมตามโจทย์ที่กำหนดให้คือ

ิจากวงจรรูปที่ 11.7 ให้เขียนโปรแกรมการรับค่าสวิตช์และควบคุมเซอร์โวมอเตอร์ โดยมีเงื่อนไขดังนี้

- ถ้ากดสวิตซ์ SW1 กำหนดให้มอเตอร์หมุนไปที่มุม 0 องศา
- ถ้ากดสวิตช์ SW2 กำหนดให้มอเตอร์หมุนไปที่มุม 45 องศา
- ถ้ากดสวิตซ์ SW3 กำหนดให้มอเตอร์หมุนไปที่มุม 90 องศา
- ถ้ากดสวิตซ์ SW4 กำหนดให้มอเตอร์หมุนไปที่มุม 135 องศา
- ถ้ากดสวิตช์ SW5 กำหนดให้มอเตอร์หมุนไปที่มุม 180 องศา

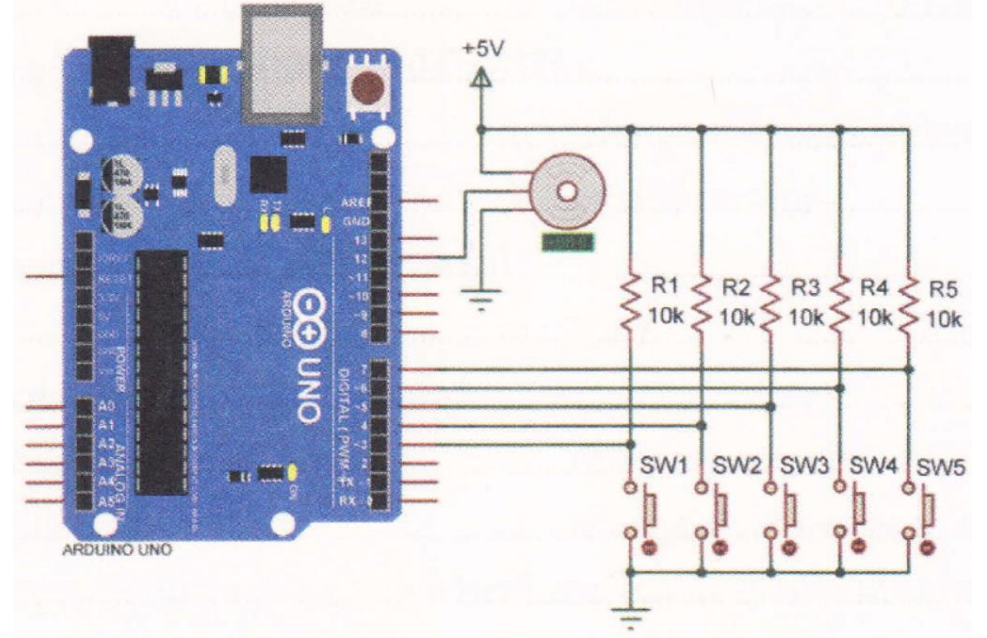

รูปที่ 11.7 วงจรรับค่าสวิตช์และควบคุมเซอร์โวมอเตอร์

## โปรแกรม